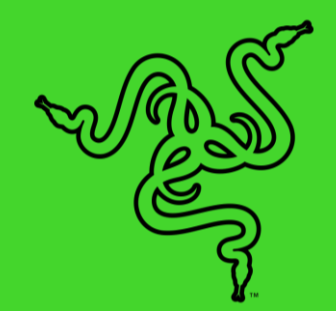

# RAZER STREAM CONTROLLER X

ОСНОВНОЕ РУКОВОДСТВО

С **Razer Stream Controller X** творить становится просто. Управляйте своими трансляциями и созданием контента без труда с помощью единого удобного устройства, которое будет контролировать все ваши приложения и инструменты. Оптимизируйте ваш рабочий процесс, чтобы сосредоточиться на самом главном: вовлечении поклонников в вашу деятельность и расширении числа ваших подписчиков.

### СОДЕРЖАНИЕ

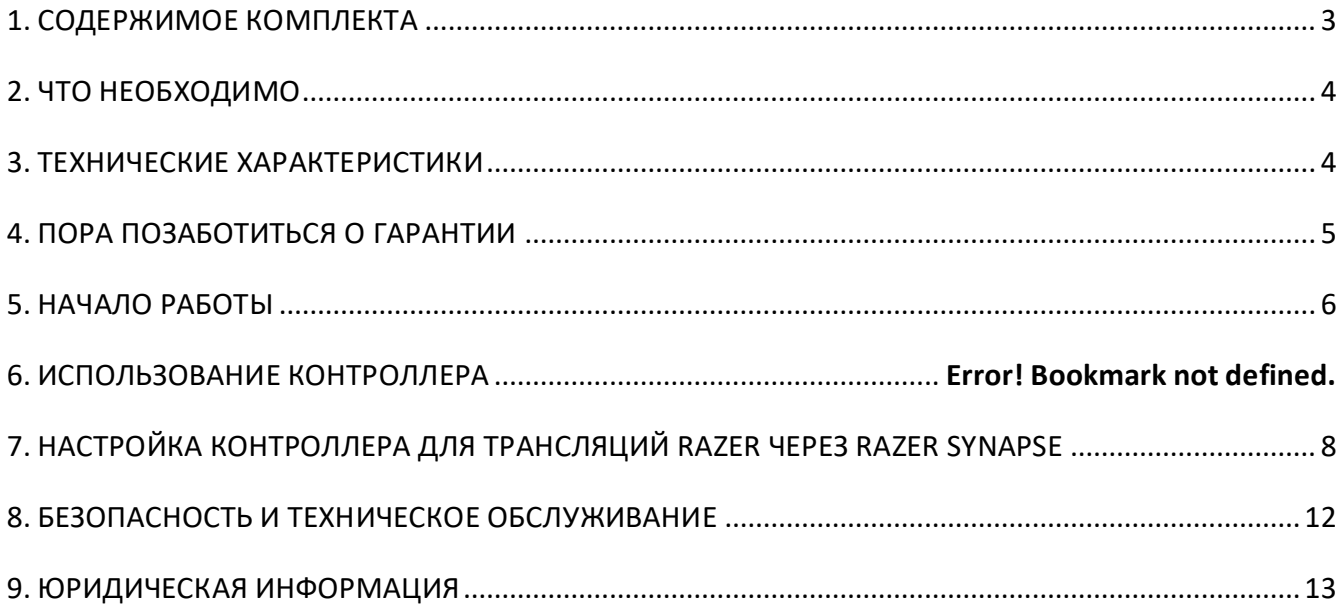

# <span id="page-3-0"></span>1. СОДЕРЖИМОЕ КОМПЛЕКТА

■ Razer Stream Controller X

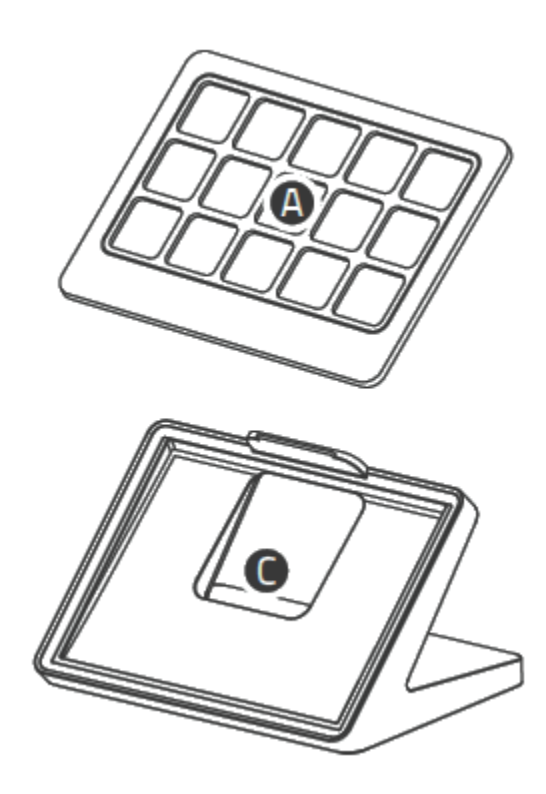

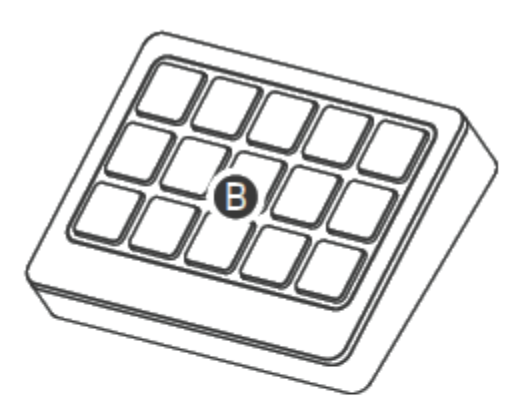

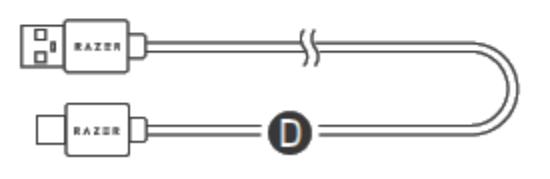

- Сменная магнитная лицевая панель
- **B.** 15 кнопок Switchblade
- Съемная нескользящая магнитная подставка с наклоном 50°
- D. Кабель USB-A/USB-С длиной 2 метра
- Важная информация о продукте

# <span id="page-4-0"></span>2. ЧТО НЕОБХОДИМО

### **ТРЕБОВАНИЯ ПРОДУКТА**

■ Прямое подключение Type-A к компьютеру

### **ТРЕБОВАНИЯ ПРОГРАММНОГО ОБЕСПЕЧЕНИЯ LOUPEDECK**

- macOS® Х 10.14 / Windows® 10 64-разрядная (или более новая версия)
- Подключение к Интернету для установки ПО

### **ТРЕБОВАНИЯ RAZER SYNAPSE (ДОПОЛНИТЕЛЬНО)**

- **Windows® 10 64-разрядная (или более новая версия)**
- Подключение к Интернету для установки ПО

## <span id="page-4-1"></span>3. ТЕХНИЧЕСКИЕ ХАРАКТЕРИСТИКИ

- **Системные требования: macOS X 10.14 (и более новая), система Windows 10 (или более** новая), программное обеспечение Loupedeck
- Размер: 111 x 80,7 x 30 мм
- Масса: 146 г (только Stream Controller X), масса наклонной подставки составляет 177 г
- Интерфейс: 15 мембранных кнопок
- Возможности подключения: кабель USB-A/USB-С длиной 2 метра
- Угол экрана: 8 градусов (только Stream Controller X), 50 градусов (вместе с подставкой)
- Комплектация / содержимое упаковки: Razer Stream Controller X, кабель USB-A/USB-C длиной 2 метра, съемная подставка

# <span id="page-5-0"></span>4. ПОРА ПОЗАБОТИТЬСЯ О ГАРАНТИИ

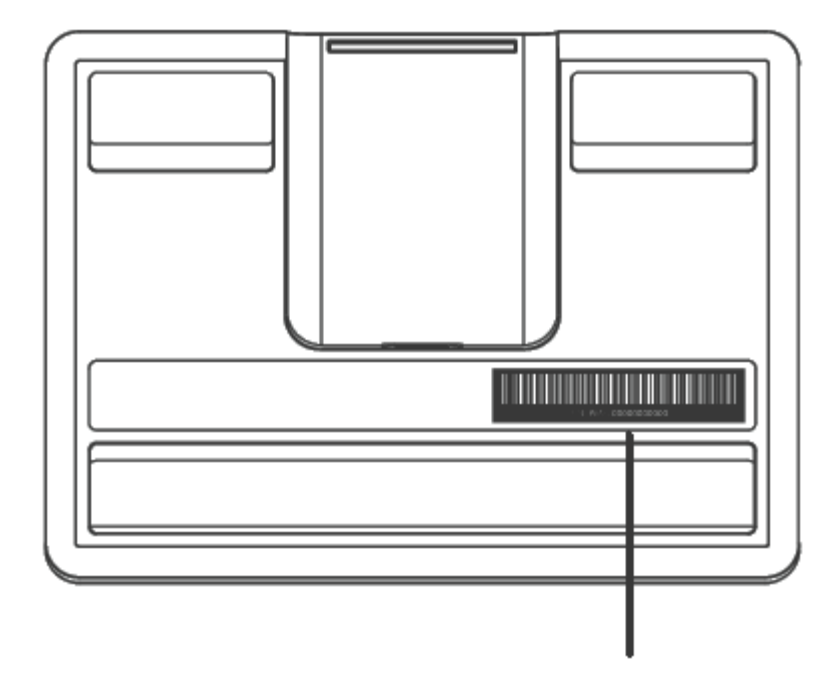

*Серийный номер вашего продукта можно найти здесь.*

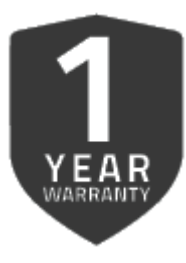

Зареєструйте свій пристрій, щоб користуватися всіма його

можливостями [razerid.razer.com/warranty](https://www.razerid.razer.com/warranty) 

# <span id="page-6-0"></span>5. НАЧАЛО РАБОТЫ

1. Подключите Razer Stream Controller X через подставку к своему компьютеру.

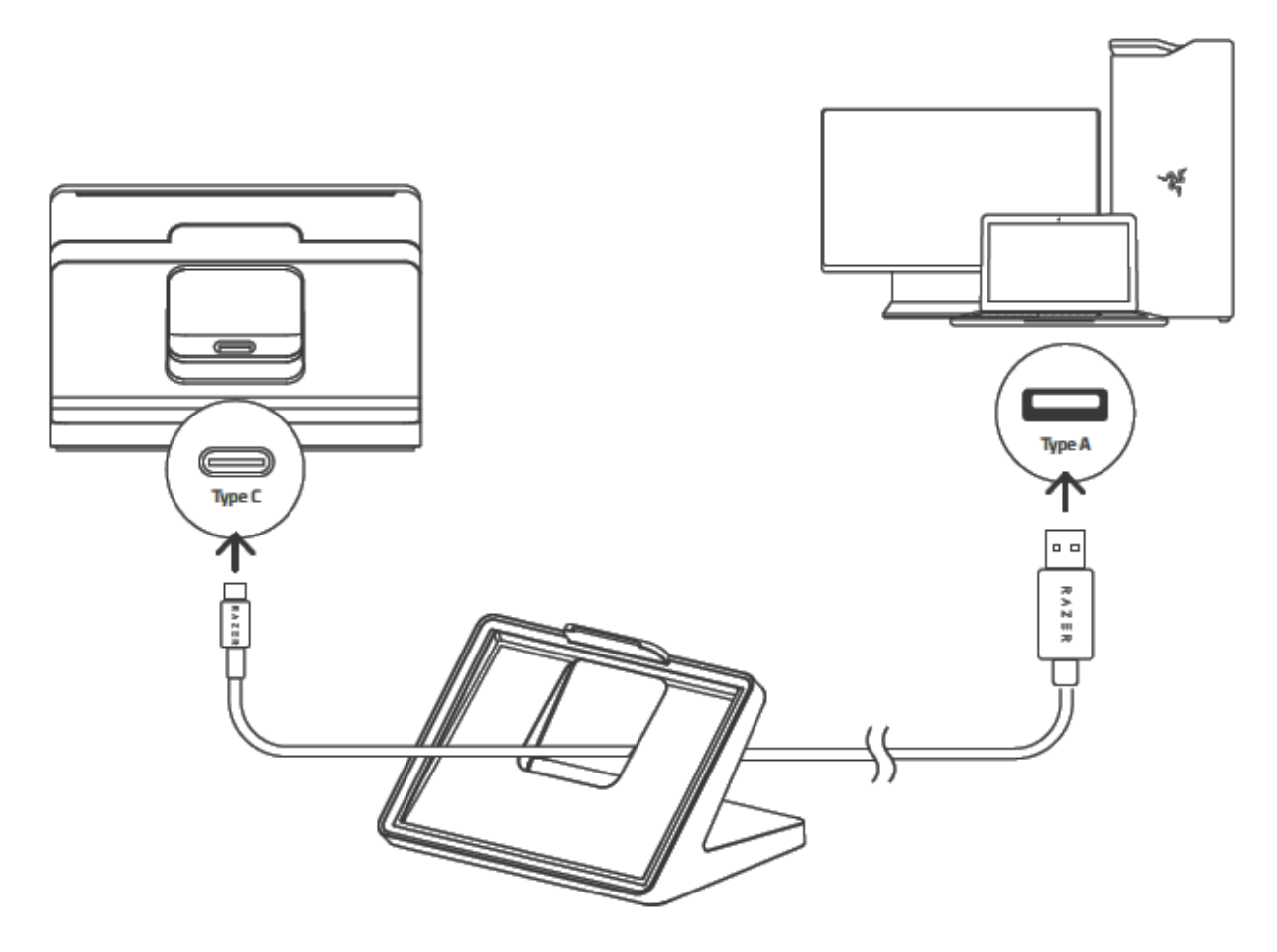

2. Поместите лицевую панель на Razer Stream Controller X, а затем установите контроллер на подставку.

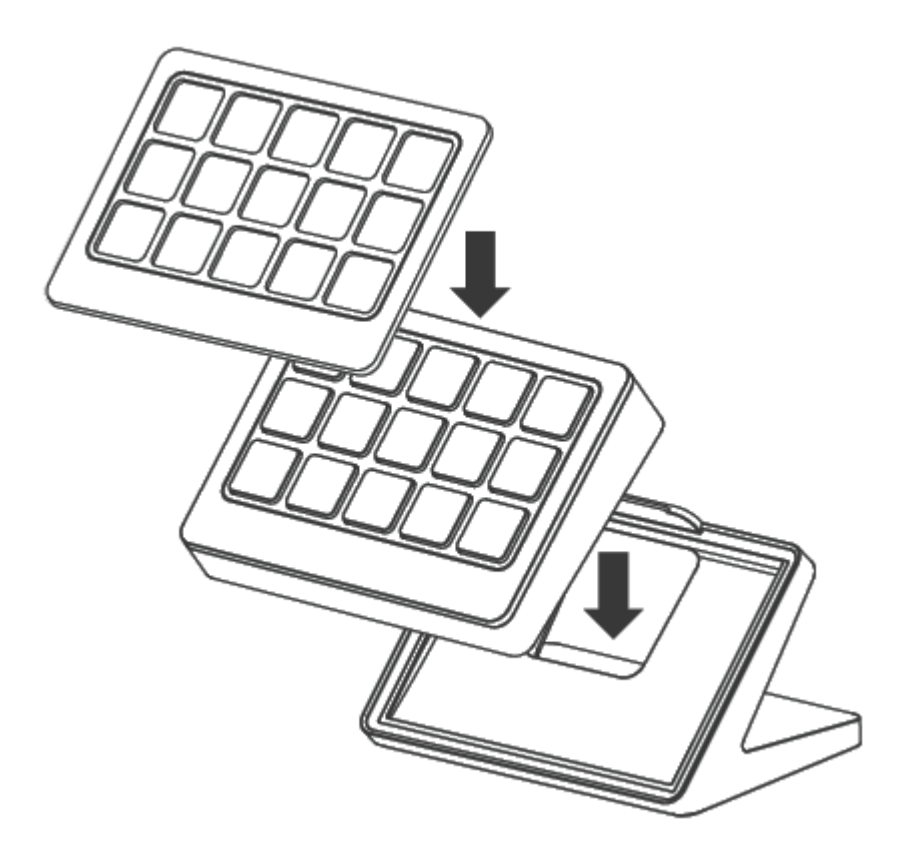

*3.* Скачайте последнюю версию программного обеспечения Loupedeck на веб-странице [loupedeck.com/get-started](https://loupedeck.com/get-started/) и установите его.

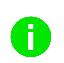

*Для использования контроллера и любых его функций требуется программное обеспечение Loupedeck.*

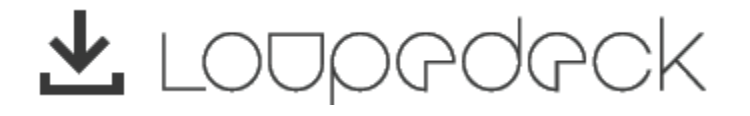

4. Чтобы получить доступ к дополнительным возможностям, установите приложение Razer Synapse после появления запроса или скачайте программу-установщик по адресу [razer.com/synapse](http://www.razer.com/synapse)

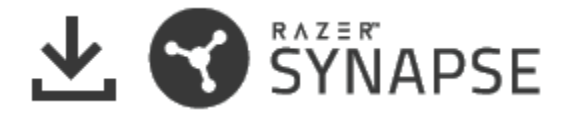

# <span id="page-8-0"></span>6. НАСТРОЙКА КОНТРОЛЛЕРА ДЛЯ ТРАНСЛЯЦИЙ RAZER ЧЕРЕЗ RAZER **SYNAPSE**

*Для установки приложения, скачивания обновлений и работы облачных функций*  A *требуется подключение к Интернету. Дополнительно рекомендуется зарегистрировать учетную запись Razer ID. Все перечисленные функции могут отличаться в зависимости от текущей версии ПО, подключенных устройств и поддерживаемых приложений и ПО.*

### **ВКЛАДКА SYNAPSE**

Вкладка Synapse открывается по умолчанию при первом запуске приложения Razer Synapse. Эта вкладка позволяет переместиться на вложенную вкладку «Информ. панель».

#### **Информ. панель**

На вложенной вкладке «Информ. панель» представлена общая информация о приложении Razer Synapse. На ней можно получить доступ ко всем устройствам, модулям и онлайн-службам Razer.

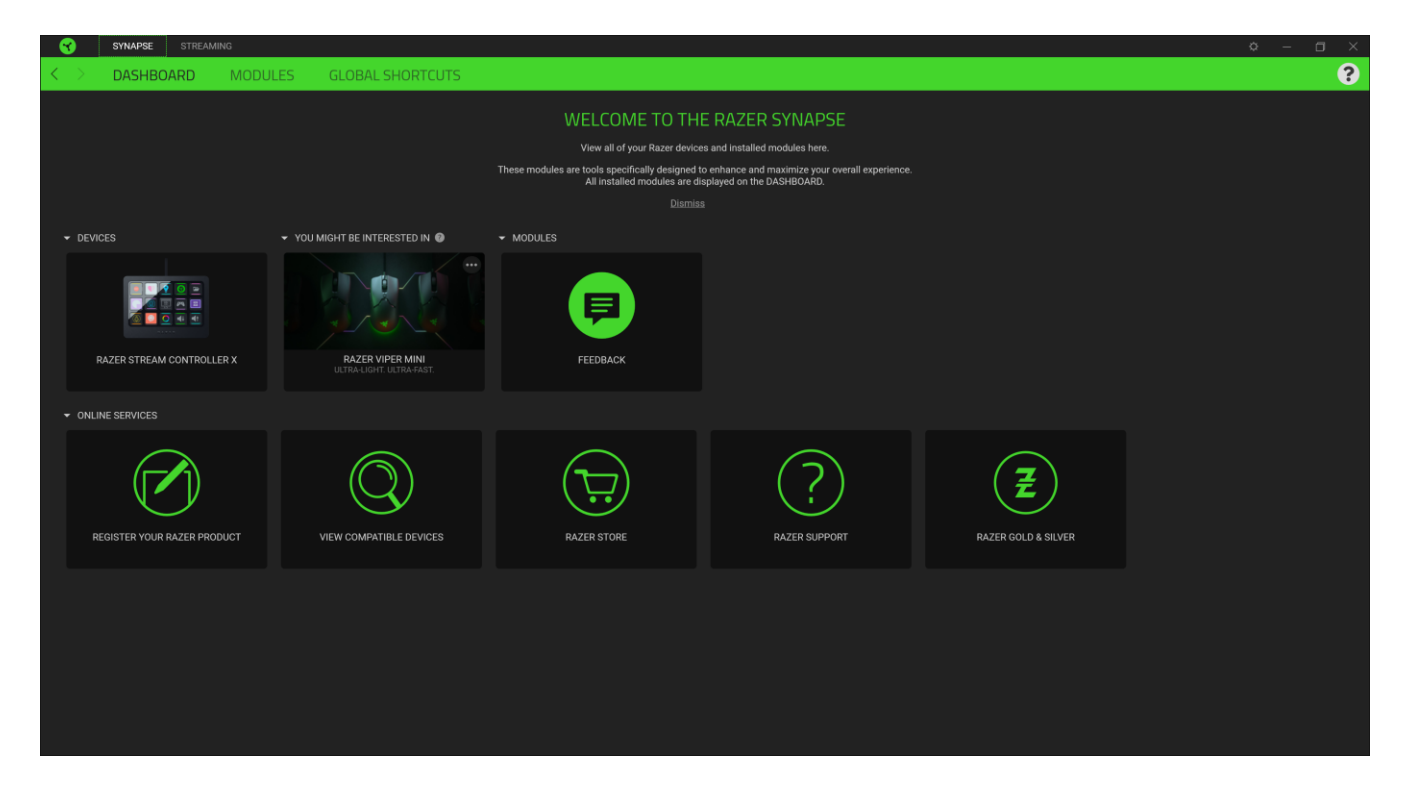

#### **Модули**

На вложенной вкладке «Модули» отображаются все установленные и доступные для установки модули.

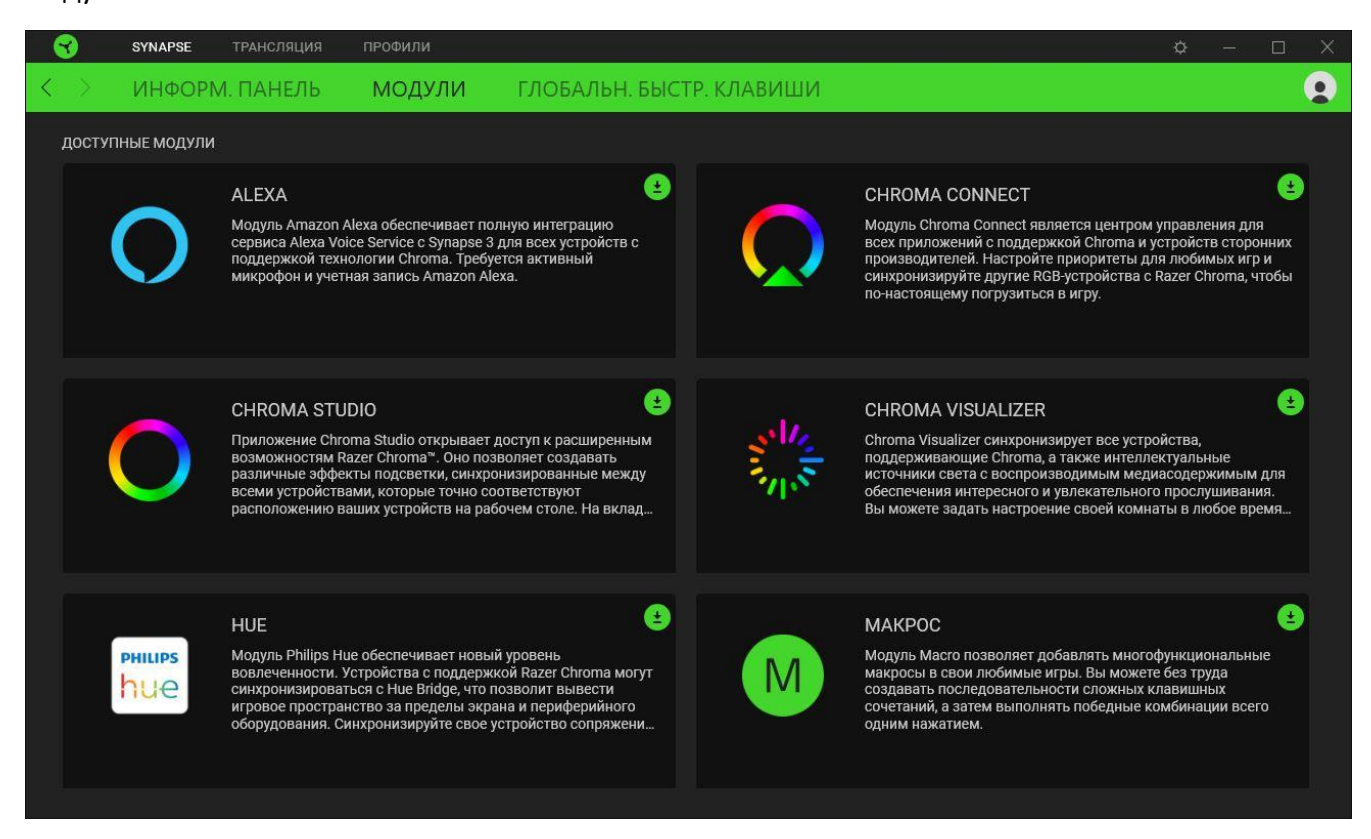

#### **Глобальные сочетания клавиш**

На этой вкладке можно привязывать действия или функции Razer Synapse к пользовательским сочетаниям клавиш для любых устройств с поддержкой Razer Synapse, при этом сочетания будут доступны во всех профилях устройств.

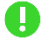

*Распознается только ввод с устройств с поддержкой Razer Synapse.*

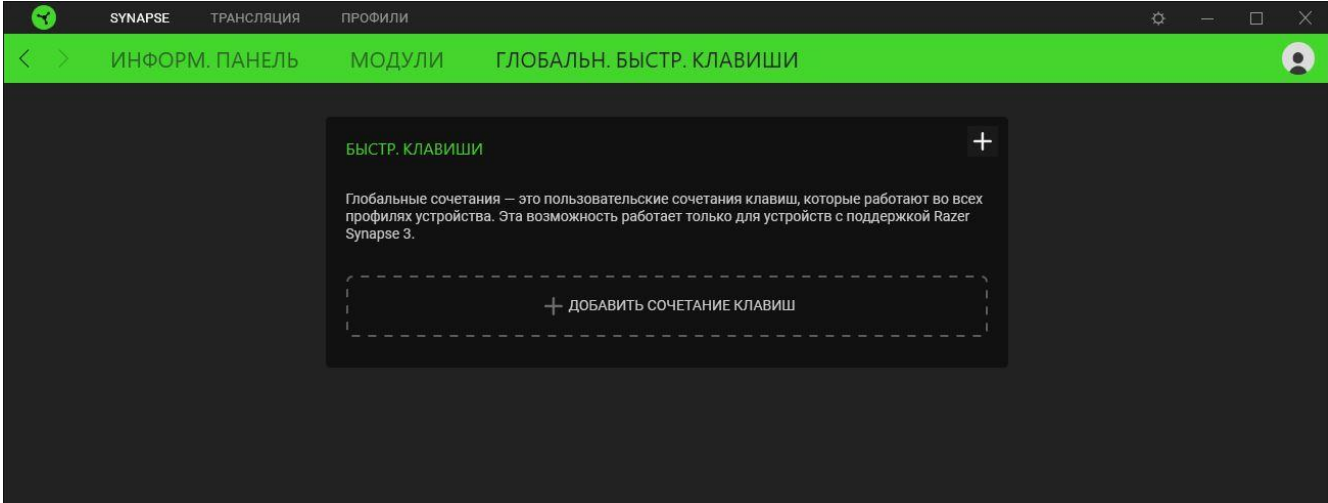

### **ВКЛАДКА «ТРАНСЛЯЦИЯ»**

Вкладка «Трансляция» используется для запуска или загрузки программного обеспечения Loupedeck и изменения профиля приложения контроллера с помощью Razer Synapse.

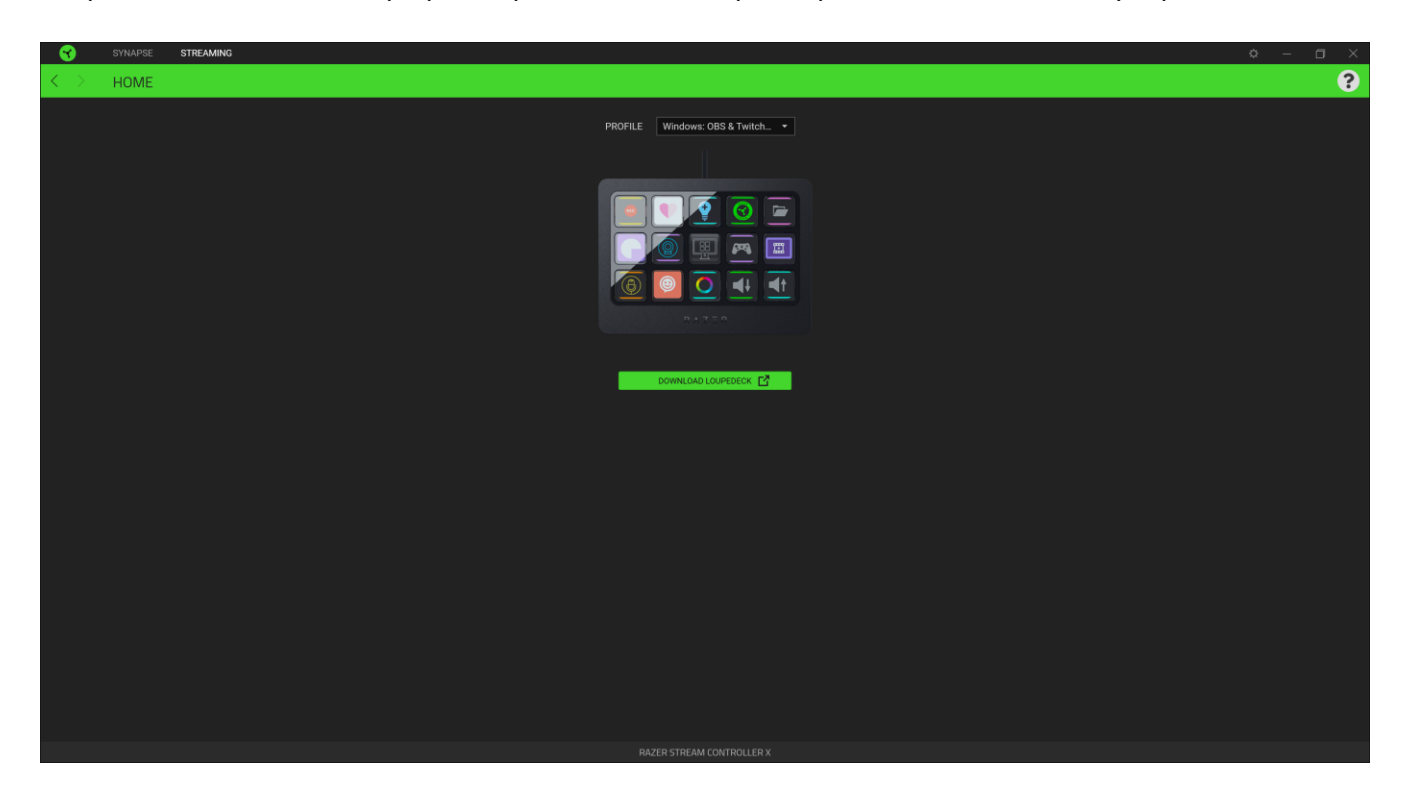

#### **Профиль**

В контексте приложения контроллера для трансляций Razer профиль — это предварительно настроенное рабочее пространство, которое позволяет немедленно использовать контроллер с вашим приложением.

*Для того чтобы управлять профилями контроллера для трансляций Razer через Razer Synapse, необходимо установить программное обеспечение Loupedeck. Для этого также необходимо выключить динамический режим (Dynamic Mode) в программном обеспечении Loupedeck.*

#### **Советы**

- Чтобы получить подробную информацию о работе программного обеспечения Loupedeck и его функциях, посетите веб-[сайт Loupedeck](https://support.loupedeck.com/getting-started#loupedeck-software).
- Чтобы узнать, как плагины работают с профилями приложений, ознакомьтесь с [руководствами Loupedeck по плагинам](https://support.loupedeck.com/loupedeck-plugin-guides).

### **ОКНО «НАСТРОЙКИ»**

Окно «Настройки» доступно путем нажатия кнопки ( $\Diamond$ ) в Razer Synapse. В нем можно настроить действия приложения после запуска и язык Razer Synapse, просмотреть основное руководство для каждого подключенного устройства Razer, а также выполнить сброс любого подключенного устройства Razer к заводским настройкам.

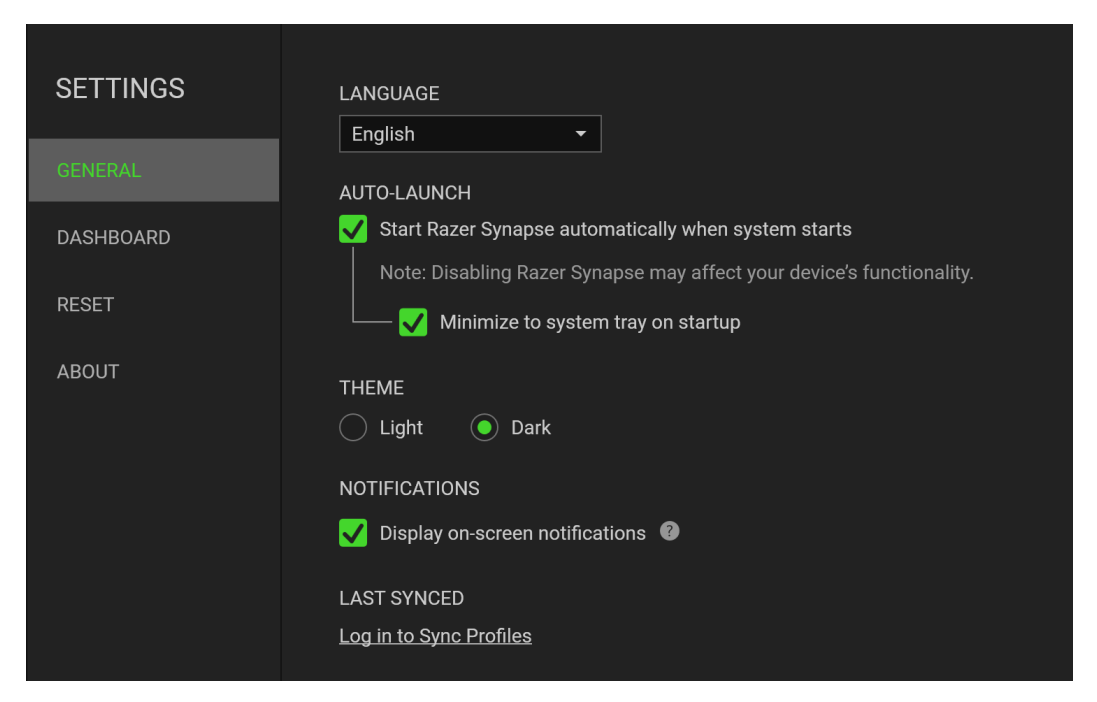

#### **Вкладка «Общие»**

На вкладке «Общие» можно изменить язык интерфейса ПО, действия при запуске, тему и экранные уведомления. Кроме того, можно вручную синхронизировать профили с облаком (  $\varnothing$  ) или просмотреть основное руководство по всем подсоединенным устройствам Razer и установленным модулям.

#### **Вкладка «Сброс»**

Вкладка «Сброс» сбрасывает параметры всех подсоединенных устройств Razer с встроенной памятью к заводским настройкам и/или сбрасывает настройки справки по Razer Synapse для повторного ознакомления с новыми возможностями Razer Synapse при следующем запуске.

*При восстановлении заводских настроек устройства Razer все профили, хранящиеся во*   $\blacksquare$ *встроенной памяти выбранного устройства, будут удалены.*

#### **Вкладка «О программе»**

На вкладке «О программе» отображается сводная информация о ПО, заявление об авторских правах, а также содержатся актуальные ссылки на условия использования. Эту вкладку можно также использовать для проверки наличия обновлений программного обеспечения или для быстрого доступа к сообществам Razer.

FOR GAMERS, BY GAMERS.™

# <span id="page-12-0"></span>7. БЕЗОПАСНОСТЬ И ТЕХНИЧЕСКОЕ ОБСЛУЖИВАНИЕ

### **ПРАВИЛА ТЕХНИКИ БЕЗОПАСНОСТИ**

Для обеспечения максимальной безопасности при использовании контроллера для трансляций Razer рекомендуется следовать приведенным ниже рекомендациям.

Если при работе с устройством возникли неполадки, которые не удалось устранить с помощью рекомендуемых действий, отключите устройство и позвоните на горячую линию Razer или посетите веб-сайт [support.razer.com](http://support.razer.com/) для получения технической поддержки.

Не разбирайте устройство и не используйте его при нестандартной токовой нагрузке. Это приведет к прекращению действия гарантии.

Не используйте и не устанавливайте устройство рядом с водой, влагой, растворителями или мокрыми поверхностями, а также не подвергайте устройство воздействию высоких температур или прямого солнечного излучения в течение продолжительного времени. Не допускайте попадания влаги или жидкости внутрь устройства.

При наличии медицинских имплантатов держите их на расстоянии не менее 15 см до устройства, чтобы снизить риск возникновения помех.

Держите устройство и его компоненты вдали от жидкости, сырости или мест с повышенной влажностью. Пользуйтесь устройством только в разрешенном диапазоне температур: от 15 °C до 35 °C. Если температура выйдет за пределы этого диапазона, отключите устройство от сети и дождитесь, когда температура установится на допустимом уровне.

### **ОБСЛУЖИВАНИЕ И ИСПОЛЬЗОВАНИЕ**

Для поддержания контроллера для трансляций Razer в рабочем состоянии требуется минимальное техническое обслуживание. Во избежание загрязнения рекомендуется раз в месяц очищать устройство мягкой тканью или ватной палочкой. Не используйте мыло или агрессивные чистящие вещества.

# <span id="page-13-0"></span>8. ЮРИДИЧЕСКАЯ ИНФОРМАЦИЯ

# **ИНФОРМАЦИЯ О ЗАЩИТЕ АВТОРСКИХ ПРАВ И ИНТЕЛЛЕКТУАЛЬНОЙ СОБСТВЕННОСТИ**

© Razer Inc., 2023. Все права защищены. Razer, логотип с изображением трехглавой змеи, логотип Razer, девиз «For Gamers. By Gamers.» и логотип «Powered by Razer Chroma» являются товарными знаками или зарегистрированными товарными знаками корпорации Razer Inc. и (или) ее дочерних компаний в США и других странах. Все прочие товарные знаки являются собственностью их владельцев.

©2022 LoupeDeck Ltd. All rights reserved.

macOS is a trademark of Apple Inc., registered in the U.S. and other countries and regions.

Windows and the Windows logo are trademarks of the Microsoft group of companies.

Razer Inc. («Razer») является обладателем авторских прав, товарных знаков, торговых тайн, патентов, приложений к патентам или других прав интеллектуальной собственности (зарегистрированных и незарегистрированных), касающихся данного изделия. Предоставление данного руководства не является передачей лицензии на какие-либо из указанных авторских прав, товарных знаков, патентов или других прав интеллектуальной собственности. Камера Razer Stream Controller X (далее «Продукт») может отличаться от изображений, приведенных на упаковке или где-либо еще. Компания Razer не несет ответственности за подобные отличия или за любые возможные ошибки. Приведенная в документе информация может быть изменена без предварительного уведомления.

### **ОГРАНИЧЕННАЯ ГАРАНТИЯ НА ПРОДУКТ**

Самые новые действующие условия ограниченной гарантии на продукт приведены на сайте [razer.com/warranty.](http://razer.com/warranty)

### **ОГРАНИЧЕНИЕ ОТВЕТСТВЕННОСТИ**

Компания Razer ни при каких обстоятельствах не несет ответственность за упущенную выгоду, утраченную информацию или данные, а также за любой специальный, случайный, прямой или косвенный ущерб, нанесенный любым способом при распространении, продаже, перепродаже, использовании или невозможности использования Продукта. Ни при каких обстоятельствах компания Razer не несет ответственности за расходы, превышающие розничную стоимость Продукта.

## **ОБЩИЕ НАСТРОЙКИ**

Данные условия должны регулироваться и толковаться в соответствии с местным законодательством, действующим на территории, где был куплен Продукт. Если любое из условий данного Соглашения будет признано недействительным или неисполнимым, то такое условие (в той мере, в которой оно является недействительным или неисполнимым) не будет учитываться и будет считаться исключенным без ущерба для остальных условий. Компания Razer сохраняет за собой право внесения изменений в любые условия в любое время без предварительного уведомления.